# Easy Steps for Expanding Desire2Learn with Web 2.0 Tools

James Falkofske St. Cloud Technical College St. Cloud, MN 56303 www.sctc.edu

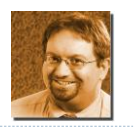

# Easy Steps for Expanding Desire2Learn with Web 2.0 Tools

- This presentation introduces methods for embedding Web 2.0 tools into D2L content.
- ▶ Create Custom Nav-Bar links
- Using <IFRAMES> and pop-up windows
- **Linking to Student-Developed content**

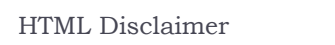

- MOST of these ideas can be implemented in the D2L WYSIWYG Page Editor. From this point forward, we will call it the D2L HTML editor.
- Some techniques might be easier if you have rudimentary HTML skills
- ▶ The <iframe> techniques are not in the D2L HTML editor – but you can "copy" the example provided
- D2L Content is a set of "links" that point to internal web pages – but they can also point to external pages

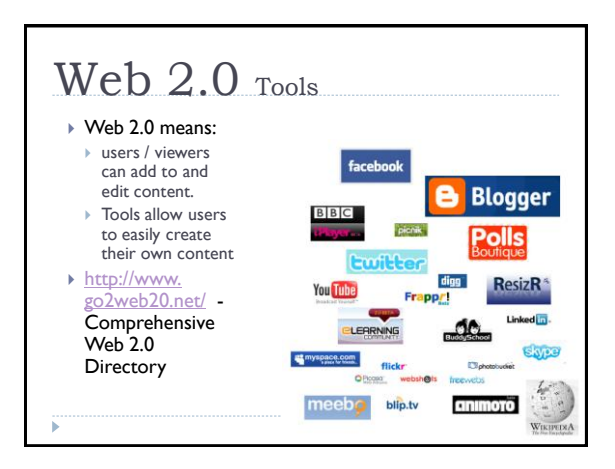

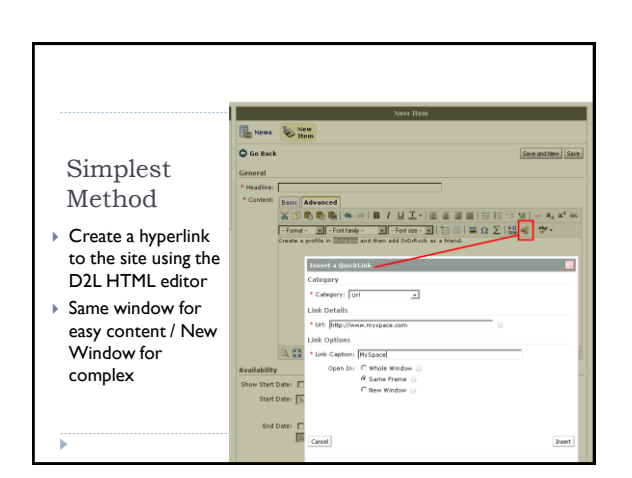

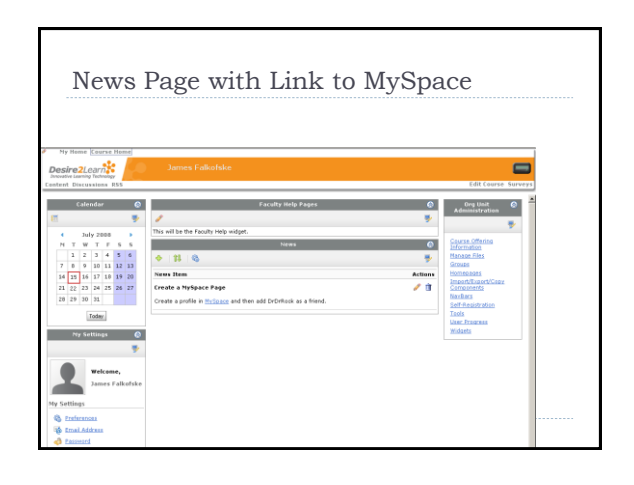

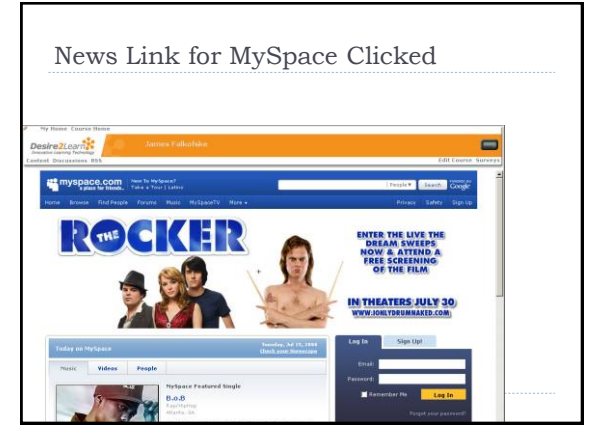

# <a href= "http://www.someweb.com/Page.html" target="\_blank">Page </a><br /> If you have a large number of links to add, it might be easier to "hand edit" the links with Copy & Paste Use the HTML editor in HTML mode Copy the code above, and change the URL and the Page name for each link Remove the **target="\_blank"** if you want content to appear in the same window

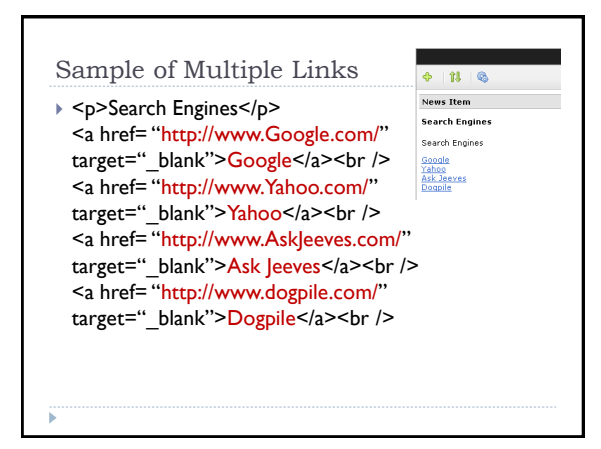

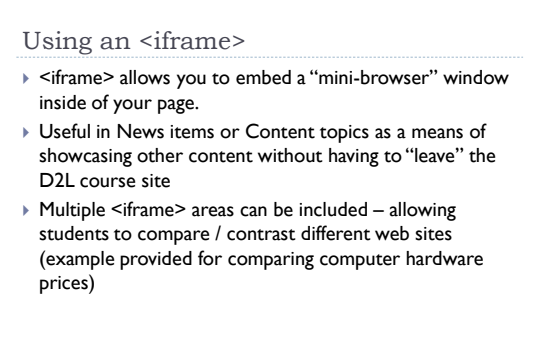

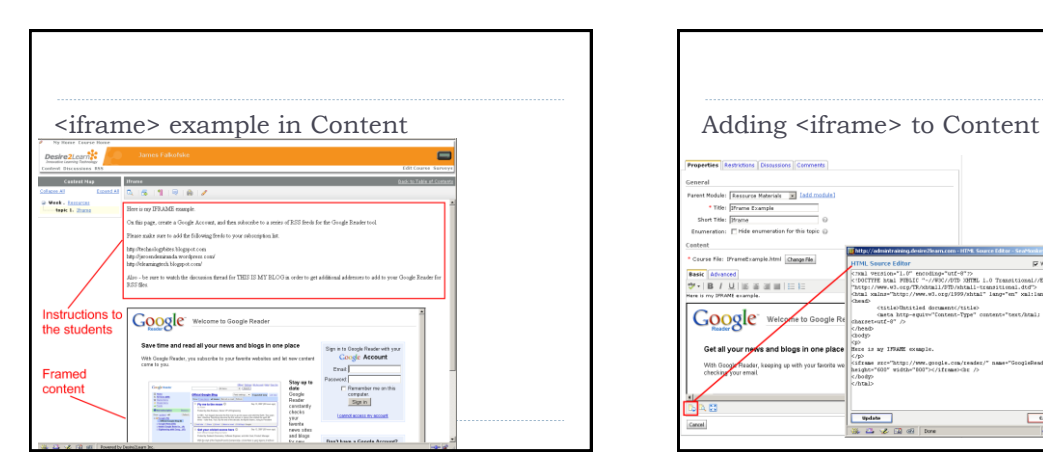

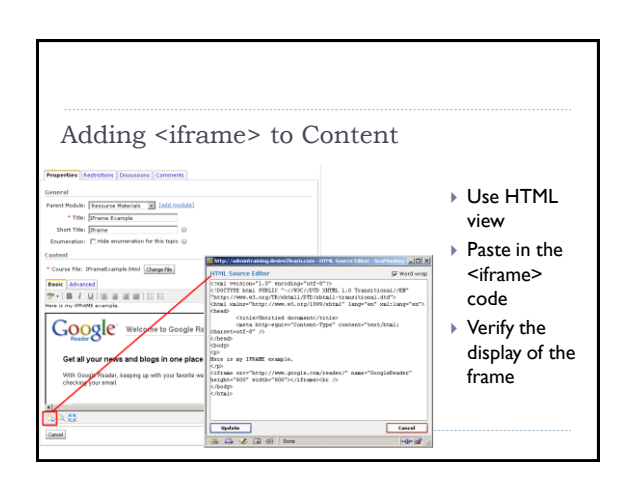

# Sample <iframe> Code

<iframe src="http://www.google.com/reader/" name="GoogleReader" height="600" width="800"></iframe>

Find the code from the URL and place it in the SRC area between the quotes.

Adjust Height and Width as desired.

Change the NAME attribute to match the framed site.

#### NOTES about <iframes>

- <iframe> components do not work well with **OLD** browsers
- Your  $\leq$  iframe> components must have a frame title so that users understand the content to which they are browsing (for accessibility compliance)
- Page loads might take an extra-long time as the browser needs to poll several different sites at once
- Sites being displayed may "take over" the parent frame (topmost frame) when a link is clicked *(Yahoo, shopping sites, etc.)*
- Suggest to your students to UNDOCK pages with IFRAMES
- <iframes> have their own scroll / position bars as needed

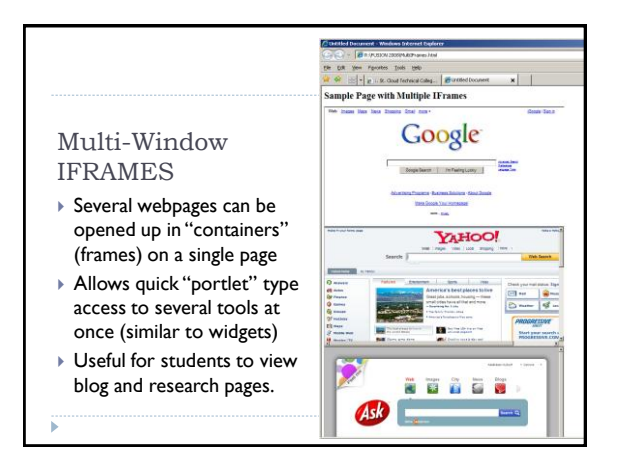

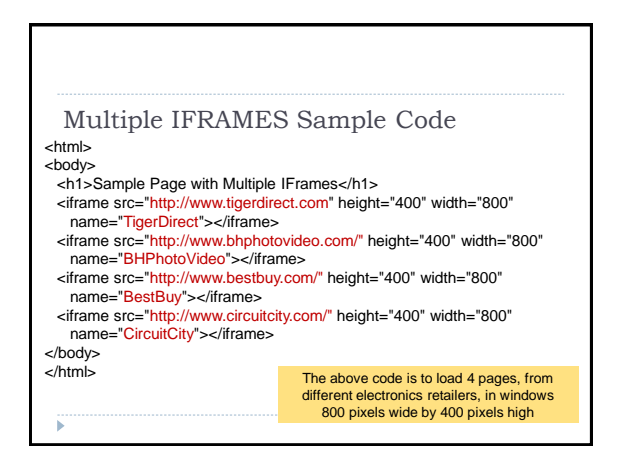

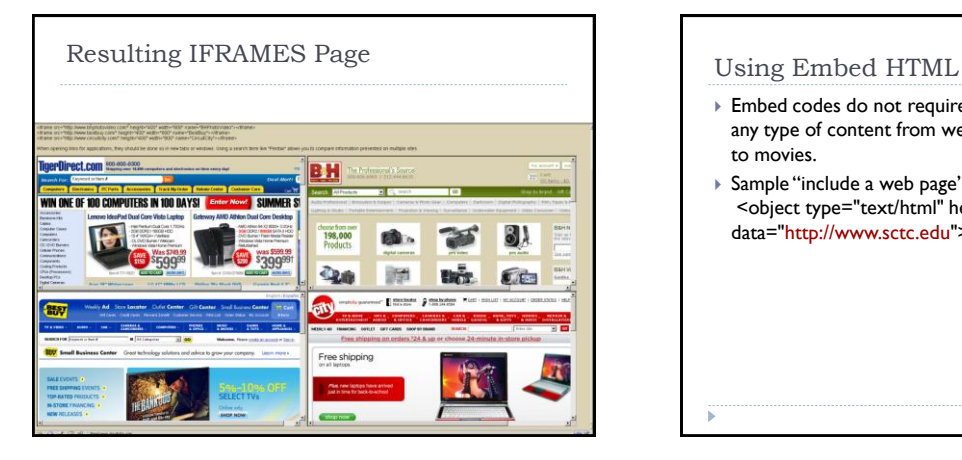

# Embed codes do not require "frames" and can contain any type of content from web pages, to Flash animations, to movies. Sample "include a web page" embed <object type="text/html" height="100%" width="100%" data="http://www.sctc.edu"> </object>

# Object Embed for PDF file

▶ <object data="SamplePdf.pdf" type="application/pdf" height="500" width="500"> alt : <a href="SamplePdf.pdf">SamplePdf.pdf</a> </object>

#### Embed a Flash Object

 <embed src="PlanningLevels01.swf" height="500" width="500">

OR

▶ <object type="application/x-shockwave-flash" data=" PlanningLevels01.swf " height="250" width="800"><param name="movie" value=" PlanningLevels01.swf " /></object>

#### Stream Music Player

▶ Embed Music (MP3 files / WAV files)

#### <embed

src="http://www.snowtunes.com/2007Music/Snowtunes\_ DontBotherMeNow.mp3" height="80" width="200">

# Object Embed for MP3

<object type="audio/x-mpeg" data="http://www.snowtunes.com/2007Music/DontBothe rMeNow.m3u" autoplay="false" height="80" width="200"> </object>

This works on web-standards compliant browsers (it does NOT work with Internet Explorer, but DOES work with Firefox, SeaMonkey, and Safari).

# Music Player – IE Compatible

 <embed src="http://webjay.org/flash/dark\_player" wmode="transparent" flashvars="playlist\_url=http://www.snowtunes.com/2007M usic/DontBotherMeNow.m3u&skin\_color\_1=-145,-89,-4,5&skin\_color\_2=-141,20,0,0" type="application/x-shockwave-flash" height="40" width="400">

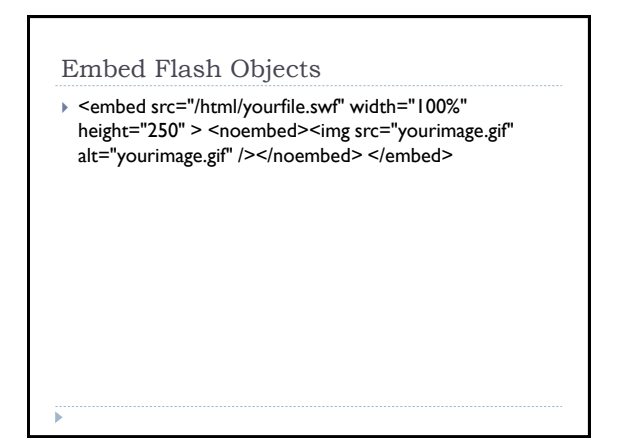

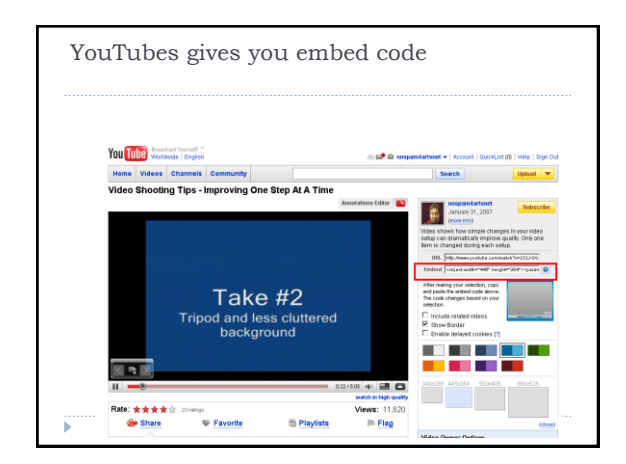

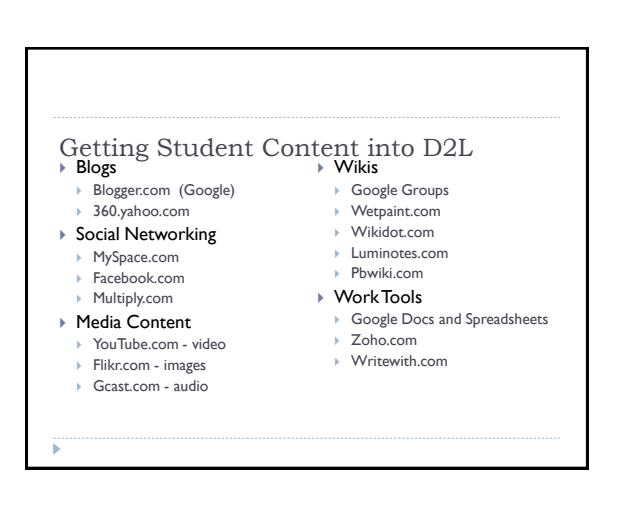

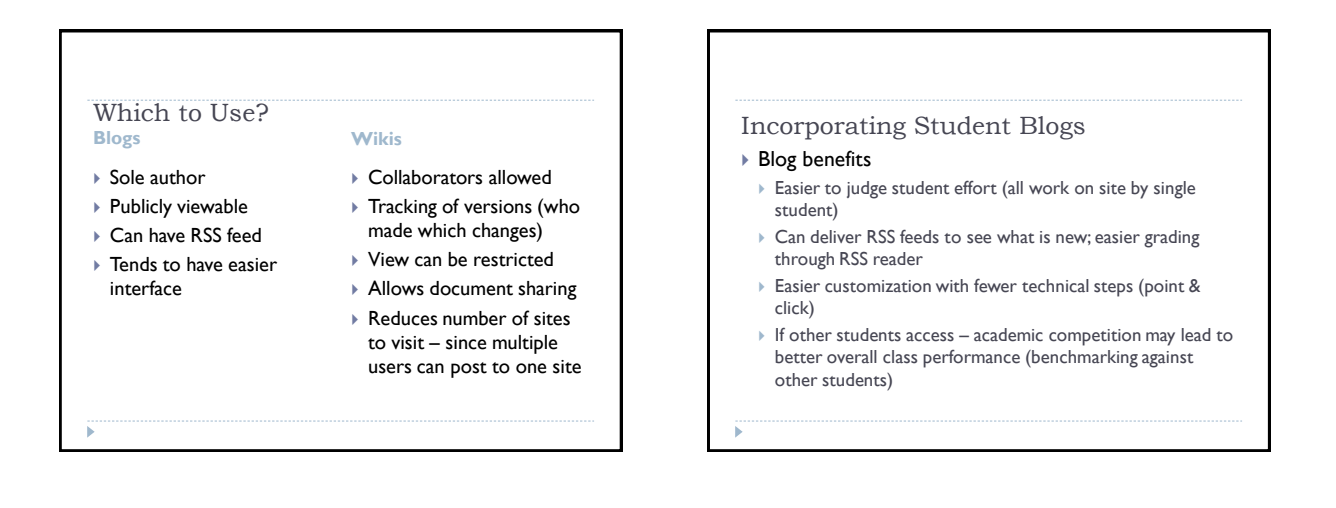

# RSS Feeds

- Really Simple Syndication… or… Rich Site Summary
- Allows you to "scrape" content from other sites and view its highlights in your RSS or blog reader
- News feeds on portals like Google News and Yahoo News make use of RSS feeds to keep page content up-todate
- Settings allow you to see only **new** postings, and allow you to click through to see more information.
- ▶ Some blogs allow Full Articles to appear in RSS feeds

#### RSS Reader / Aggregator

 A RSS Reader is needed to collect the information from the sites

#### Easy Aggregators

- MyYahoo! Add Content > Add RSS Feed <http://technologybites.blogspot.com/feeds/posts/default?alt=rss>
- ▶ iGoogle Add Stuff > Add Feed or Gadget
- <http://technologybites.blogspot.com/> ▶ Google Reader – Add Subscription > Add base URL for site <http://technologybites.blogspot.com/>
- ▶ NetVibes Add Content > Add A Feed <http://technologybites.blogspot.com/>

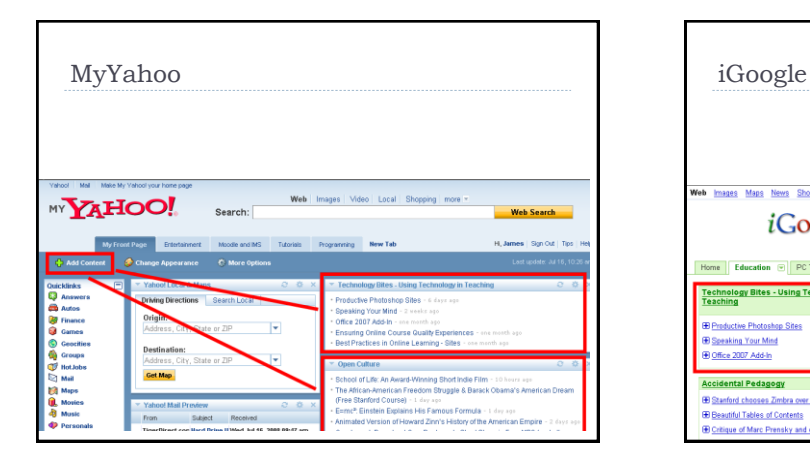

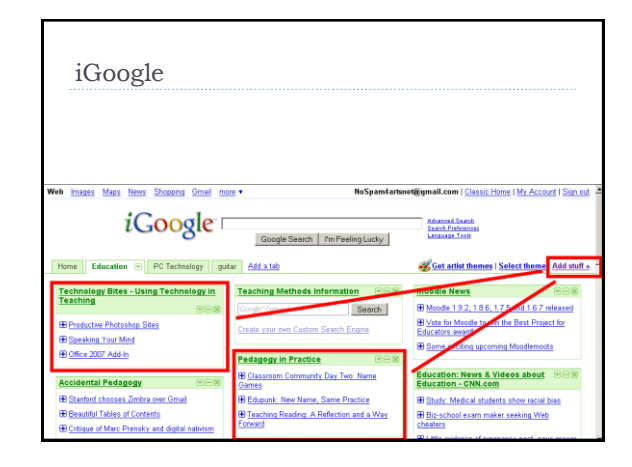

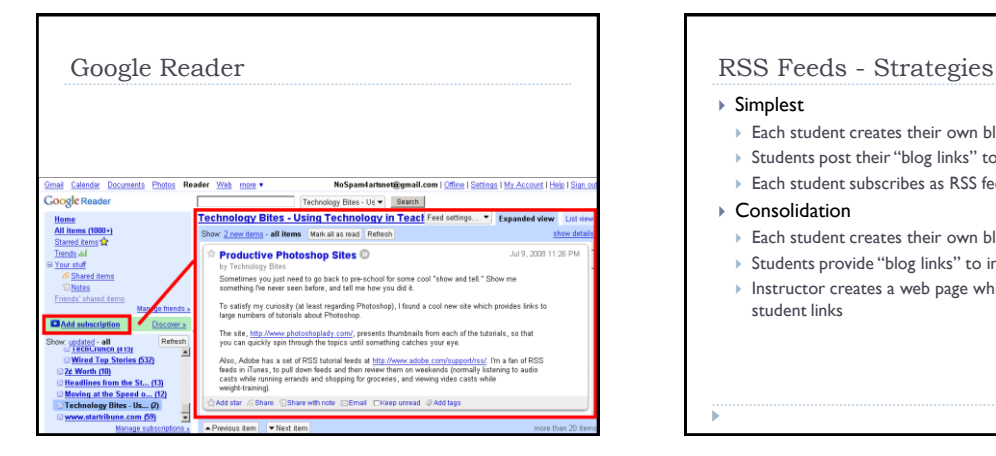

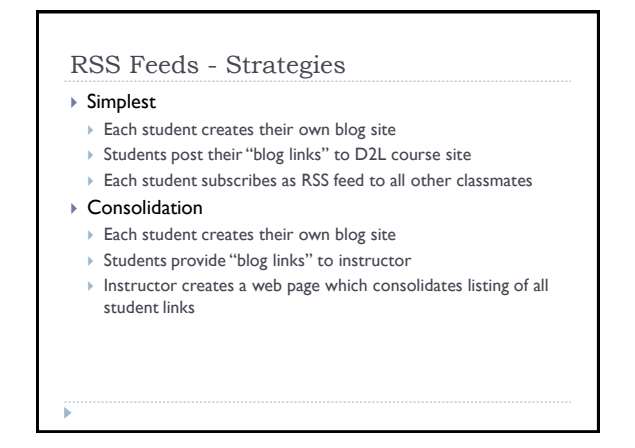

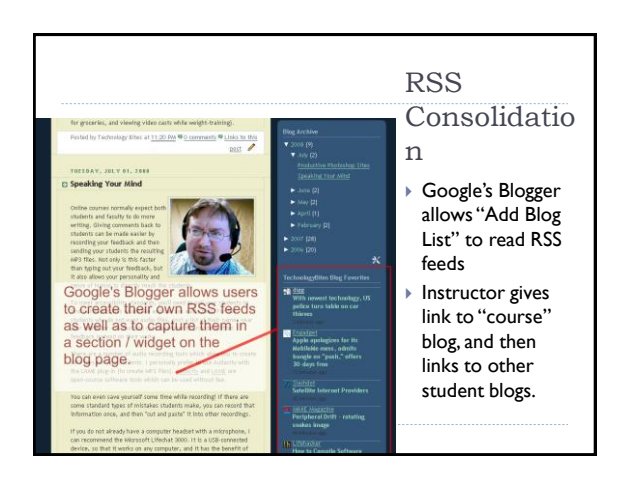

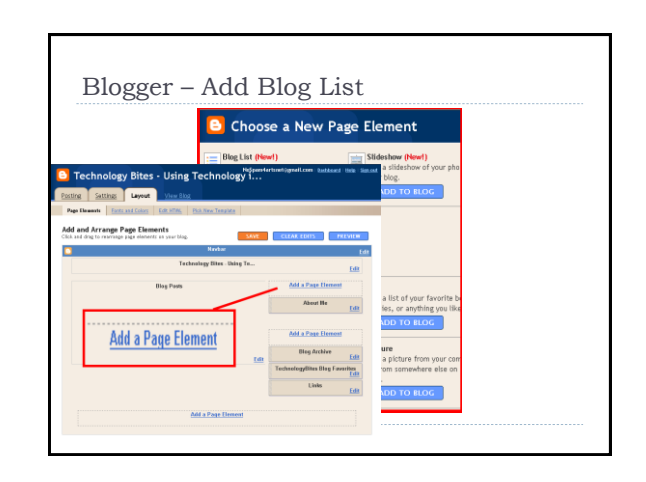

# Customizing Your Course Nav-Bars

- Add the custom Web 2.0 tool links to your own Nav
- ▶ Edit Course > NavBars > New Navigation Bar

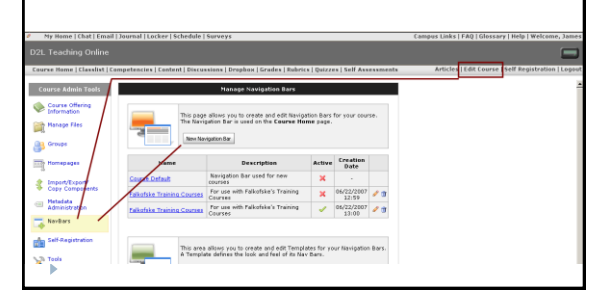

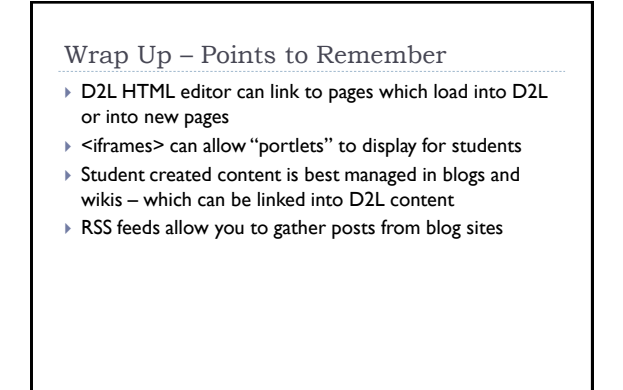

# Shameless Plugs…

- [http://TechnologyBites.blogspot.com/](http://technologybites.blogspot.com/)
- [http://PedagogyOnline.com/](http://pedagogyonline.com/)
- For more information, you may email me at: [JFalkofske@sctc.edu](mailto:Jfalkofske@sctc.edu) James Falkofske